Para añadir un presupuesto nuevo con partidas y subpartidas hay que seguir los siguientes pasos:

1. Debemos dirigirnos a la tabla de presupuestos, que se encuentra en **Menú Principal** > **Clientes**> **Presupuesto** 

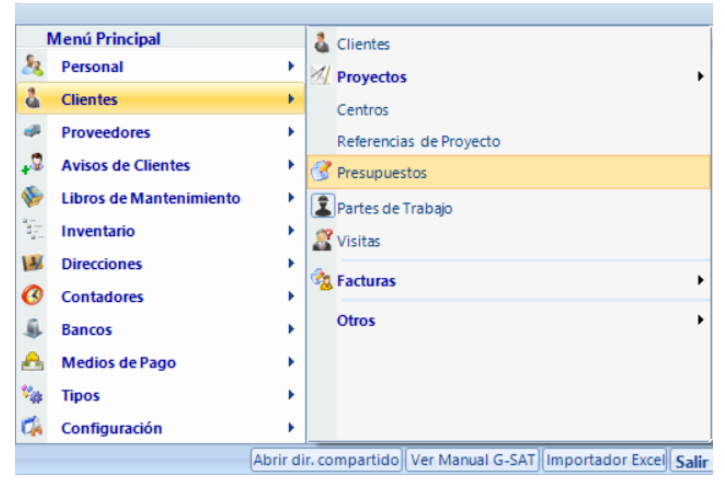

2. Se abrirá una nueva ventana con todos los presupuestos disponibles, en esa ventana se debe elegir el presupuesto que se desea ver

Los presupuestos aparecerán de la siguiente manera:

Los colores más oscuros son las partidas y los colores más claros serán subpartidas

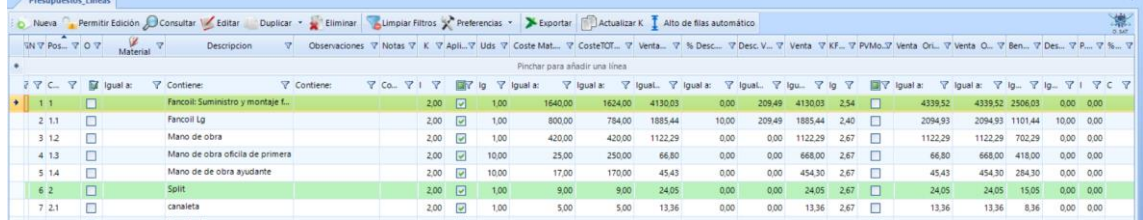

En caso de querer crear uno nuevo en la esquina superior izquierda se puede ver el

elemento de **Nueva,** clicando en el se podrá añadir nuevos presupuestos

Las partidas se diferencia porque son aquellos que tienen números enteros como 1,2 y las subpartidas se nombran de la siguiente manera: El numero de la partida y comienza la numeración en orden en función el número de subpartidas que tenga esa partida es decir:

- 1. Partida
	- 1.1 Subpartida
	- 1.2 Subpartida